## **Vaja 6: Izdelava dinamičnih spletnih strani s PHP**

PHP je tehnologija za dinamično tvorjenje spletnih strani na strežniku. PHP dokument je sestavljen iz

- HTML elementov (statični del) in
- PHP skript (dinamični del).

Ko odjemalec poda zahtevo po PHP dokumentu, se na strežniku izvrši dinamični del PHP dokumenta. Rezultat njegovega izvajanja je HTML, ki se doda preostalemu (statičnemu) HTML in odpošlje brskalniku kot odgovor na njegovo zahtevo.

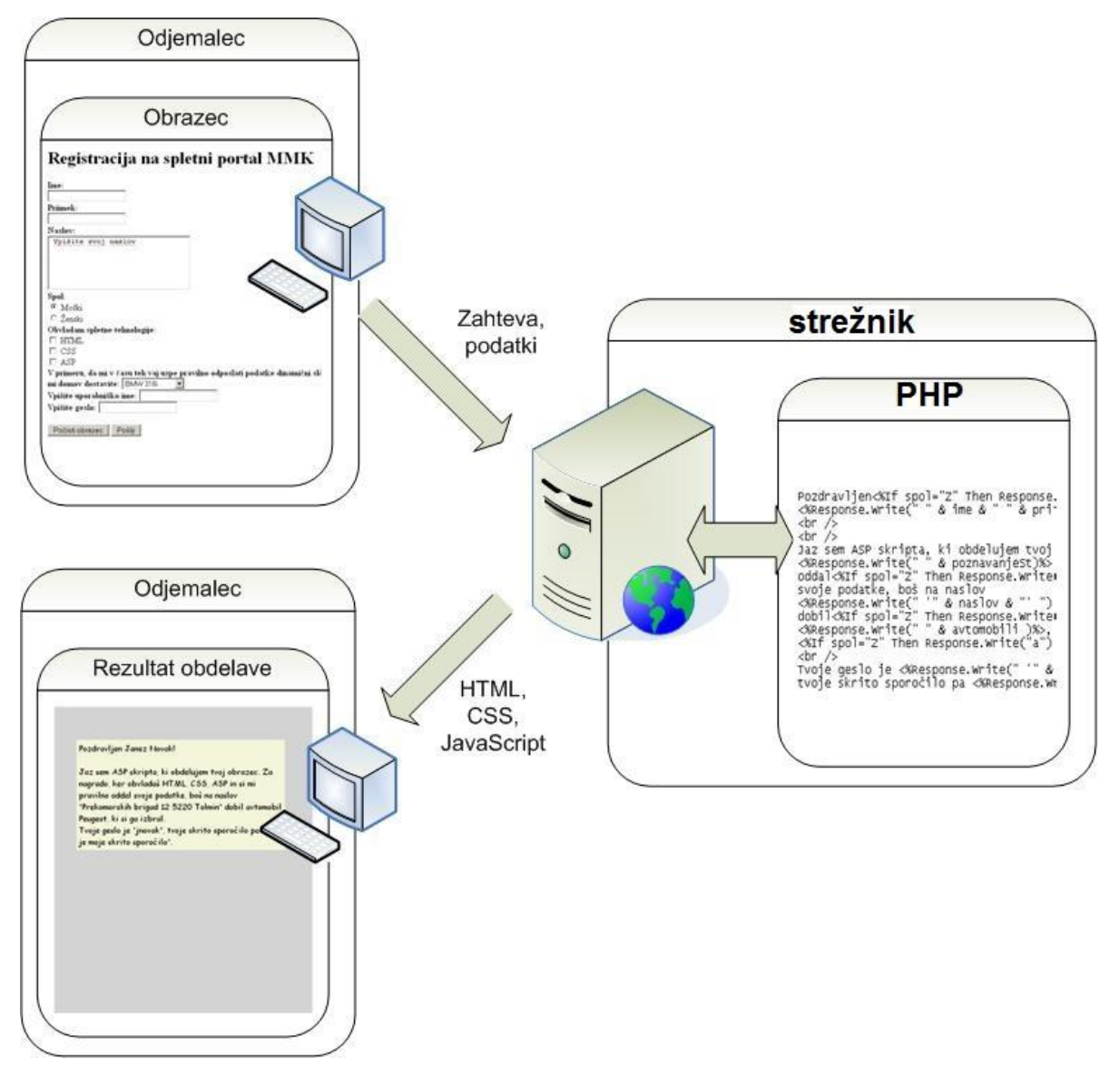

**Slika 1: Princip spletnega odjemalca in strežnika.**

### *Programiranje v PHP*

- Izraza **<?php** in **?>** ločujeta programsko kodo od HTML.
- Ime spremenljivke se začne z znakom **\$**.
- Izraz je potrebno zaključiti s podpičjem (**;**)
- Spremenljivki priredimo vrednost z enačajem (**=)**
- Vrednosti v if stavkih primerjamo z dvema enačajema (**==**)
- Znakovne nize pišemo v dvojnih narekovajih (**"**)
- Znakovne nize sestavljamo z uporabo pike (**.**)

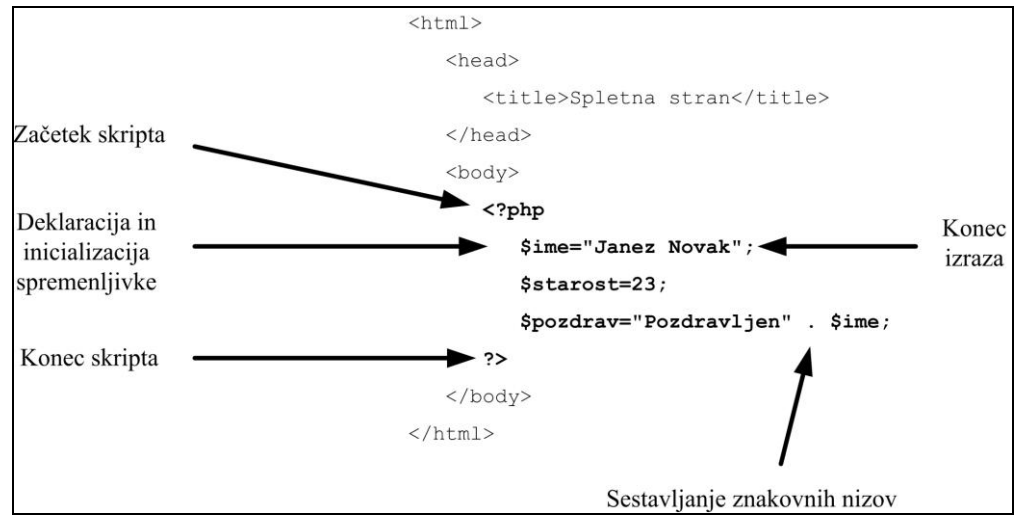

**Slika 2: Osnove PHP.**

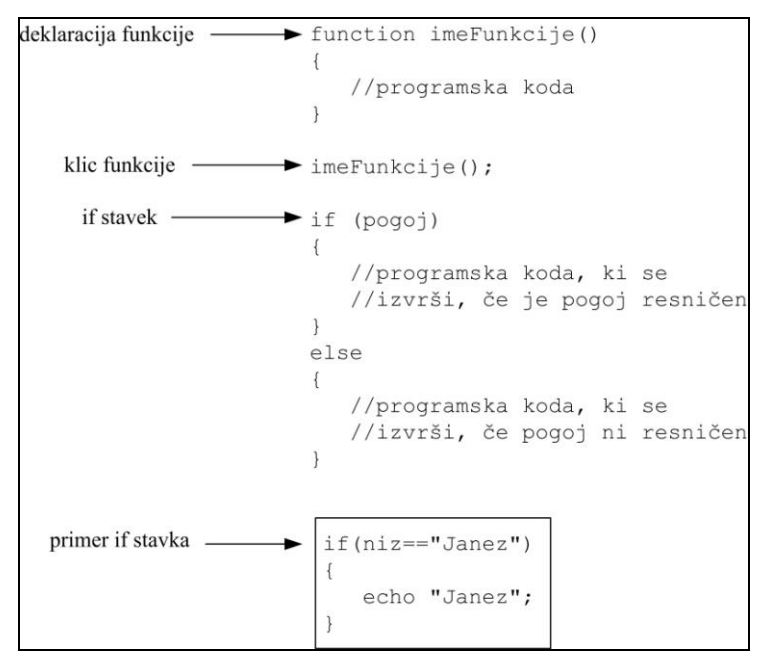

**Slika 3: Osnove PHP.**

- 1. Zaženite lokalni strežnik Apache.
- 2. Na spletnem mestu<http://www.lkn.fe.uni-lj.si/gradiva/ST/vaja6/> najdete
- datoteko s HTML obrazcem
- predlogo PHP dokumenta.

Oba dokumenta prenesite v mapo s svojim priimkom na ustrezno mesto v datotečnem sistemu, tako da bosta dostopna preko lokalnega strežnika.

- 3. Obrazec v HTML dokumentu nastavite tako, da se bodo podatki iz njega pošiljali na lokalni strežnik PHP dokumentu.
- 4. V PHP dokumentu deklarirajte spremenljivke za vse podatke, ki jih boste sprejeli iz obrazca (ime, priimek, …).

## *Prebiranje podatkov iz obrazca in pošiljanje odgovora odjemalcu*

Podatke iz obrazca v PHP preberemo s pomočjo spremenljivk \$ GET in \$ POST:

- **\$\_GET["ime\_podatka"]** vsebuje vrednosti podatka s podanim imenom, odposlanega preko metode GET in
- **\$\_POST["ime\_podatka"]** vsebuje vrednosti podatka s podanim imenom, odposlanega preko metode POST.
- **ime\_podatka** določimo z atributom **name** v gradniku obrazca, ki služi za vpisovanje tega podatka

Odgovor odjemalcu pripravimo s pomočjo funkcije **echo**:

**echo "niz znakov";** ali **echo spremenljivka;**

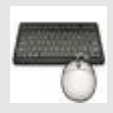

- 1. Deklariranim spremenljivkam v PHP dokumentu priredite vrednosti, ki so bile poslane iz obrazca.
- 2. Vrednosti spremenljivk izpišite v odgovoru brskalniku.

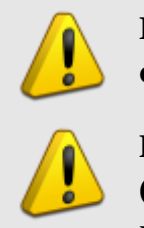

**Imena podatkov, ki jih prebirate, morajo ustrezati imenom gradnikov obrazca, ki služijo za vpisovanje teh podatkov!**

**HTML dokument zahtevajte prek strežnika in ne preko datotečnega sistema (to počnete tudi pri brskanju po spletu)! V tem primeru lahko uporabite relativno naslavljanje PHP dokumenta.**

## *Preverjanje podatkov na strežniku*

Preverjanje vsebine poslanih podatkov (validacija) se navadno izvede pred pošiljanjem podatkov v odjemalcu s pomočjo JavaScripta. Preverjanje lahko izvedemo tudi na strežniku, kar je še posebej primerno, če se podatki vpisujejo v podatkovno bazo.

- 1. V PHP dokumentu preverite, če je uporabnik v obrazec vpisal vse zahtevane podatke. To naredite tako, da z *if* stavkom preverite vrednosti spremenljivk. Če je vrednost neke spremenljivke prazen niz (t.j. **""**), potem naj skripta vrne ustrezno sporočilo, kot to prikazuje Slika 4.
- 2. Dopolnite PHP dokument tako, da bo brskalniku vrnila vsebino, podobno tisti na Sliki 5. Pri tem upoštevajte naslednje:
	- Vsebino strani sestavite s pomočjo kombinacije HTML elementov in PHP skript.
	- Vsebina na Sliki 5 naj se izpiše le, če je uporabnik v obrazec vpisal vse podatke (torej nobena od PHP spremenljivk s podatki iz obrazca ni prazen niz). V nasprotnem primeru naj se izpišejo le sporočila o napakah iz Slike 4.

**Pomoč:** 

- **Deklarirajte novo »kontrolno« spremenljivko in ji nastavite začetno vrednost (npr. 0).**
- **Spremenite vrednost »kontrolne« spremenljivke (npr. na 1), če ugotovite, da je neko vnosno polje obrazca ostalo prazno (uporabite** *if* **stavek).**
- **Preden pošljete odjemalcu odgovor, preverite vrednost »kontrolne« spremenljivke. Glede na njeno vrednost določite odgovor, ki ga bo videl uporabnik.**
- Upoštevajte različne oblike besed za ženski in moški spol ("oddal"/"oddala" itd.)
- 3. Stran poljubno oblikujte, pri tem uporabite jezik CSS.

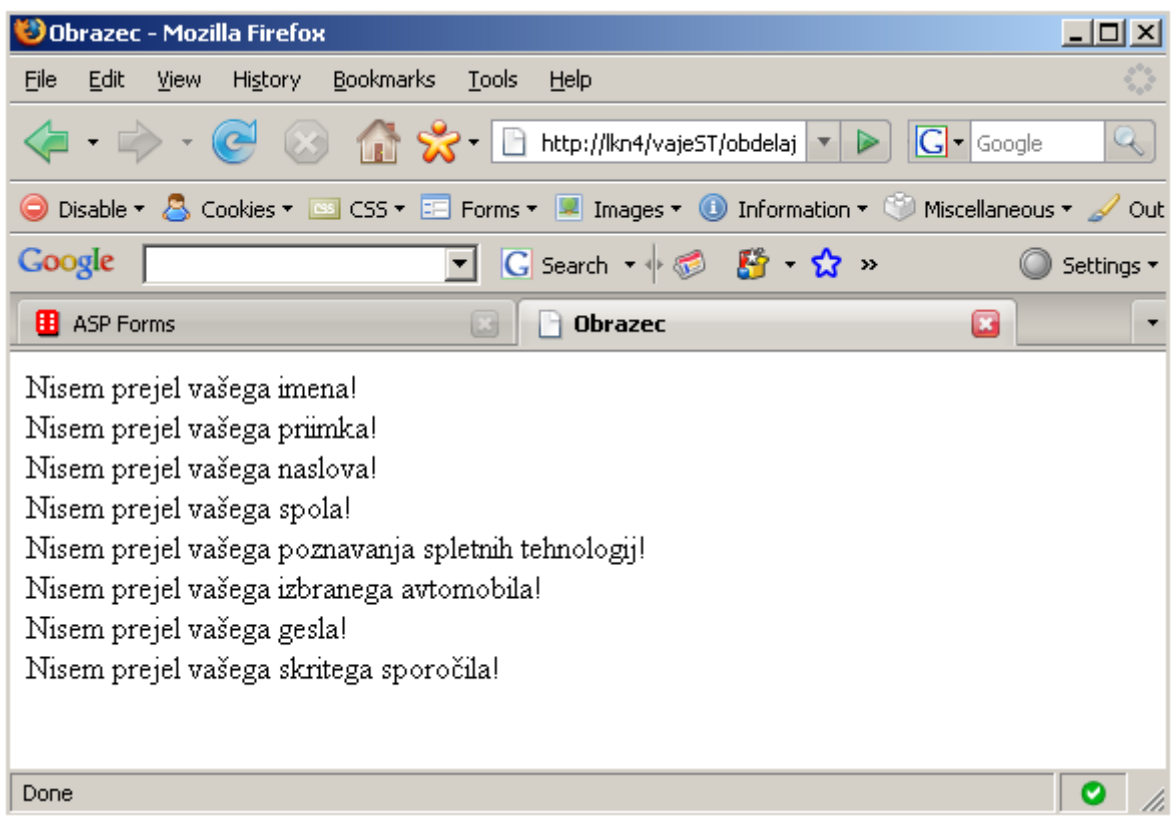

**Slika 4: Preprosto preverjanje veljavnosti podatkov: če je vrednost neke spremenljivke prazen niz, je odgovor strežnika HTML dokument s sporočili o nepravilno sprejetih podatkih.**

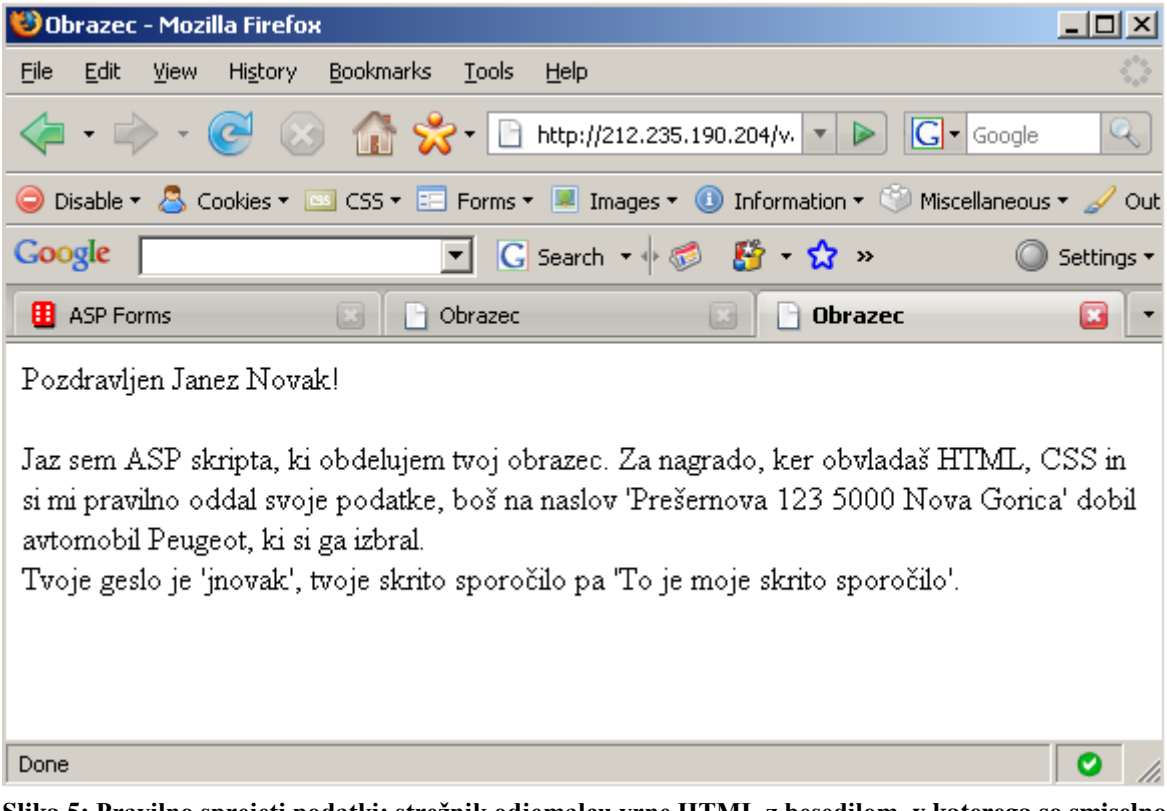

**Slika 5: Pravilno sprejeti podatki: strežnik odjemalcu vrne HTML z besedilom, v katerega so smiselno vključeni podatki, ki jih je uporabnik predhodno vpisal v vnosni obrazec.**

# *Naslednjič*

Strežniško aplikacijo bomo nadgradili z:

- branjem in vpisovanjem v podatkovno bazo: ponovite osnove relacijskih podatkovnih baz, jezik SQL, vzpostavitev povezave s podatkovno bazo, branje iz nabora zapisov itd.
- uporabo sejnih spremenljivk: ponovite, kaj je seja, kako jo začnemo, zaključimo, kaj so sejne spremenljivke, kako jih uporabimo itd.